# Customize HotOperations Board Displays Last Modified on 01/06/2020 1:08 pm EST

#### V9.2

#### Overview

You can set up the following application variables to show or hide properties in the Operations Manager or Team Leader boards.

These application variables are true by default.

| Board                                          | Key                                                 | Description                                                                                                    | Values        |
|------------------------------------------------|-----------------------------------------------------|----------------------------------------------------------------------------------------------------|---------------|
| Allocation<br>Board<br>(Operations<br>Manager) | Portal.HotOperations.Board.ShowBucketCost           | Show/hides the <b>Cost Per Person</b> field.                                                                                                    | True<br>False |
|                                                | Portal.HotOperations.Board.ShowBucketUtili zation   | Shows/hides the <b>Workload</b> indicator. When set to true, shows a percentage that indicates if the team is overloaded or if it has capacity to handle more cases. | True<br>False |
|                                                | Portal.HotOperations.Board.ShowBucketNumberofCases  | Shows/hides the number of cases per allocation work bucket.                                                                                                    | True<br>False |
| Assignment<br>Board (Team<br>Leader)           | Portal.HotOperations.Board.ShowBucketNumbe rofTasks | Shows/hides the number of tasks per team bucket.                                                                                                    | True<br>False |

## Set up the application variables

- 1. In the Administration site, go to **Administration>Global Settings>Application Variables**, and then click Add New Record.
- 2. Add the application variable's key and set its value.

#### Note

You must use the provided keys to set up the application variables.

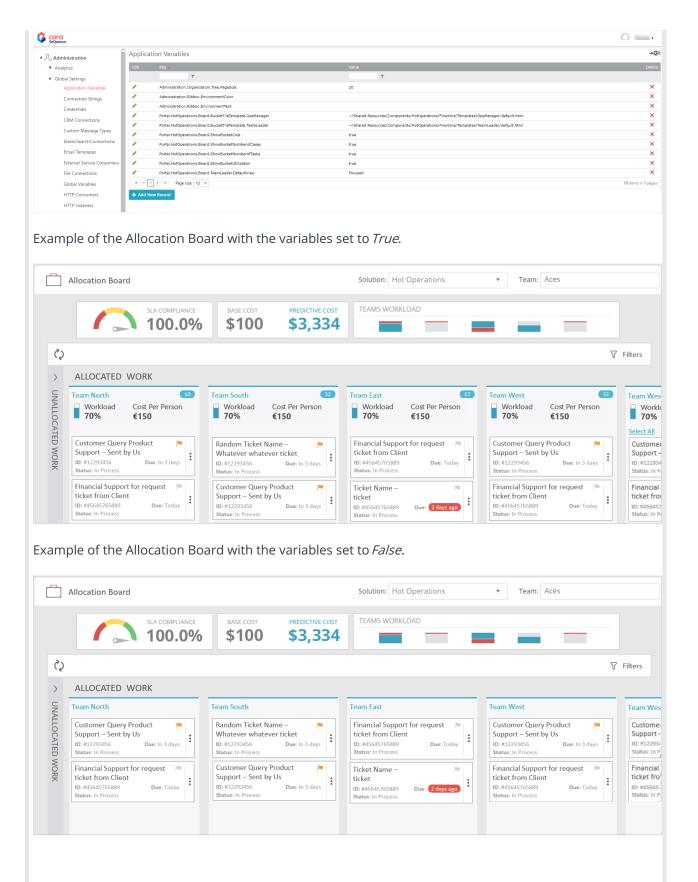

#### V8.6 and earlier

#### Overview

There are several Hot Operations board properties that you can show or hide in the Hot Operations Work Allocation board for Operation Managers. You configure the Hot Operations display customizations by

defining application variables in the Administration site.

- Workload
- Cost Per Person

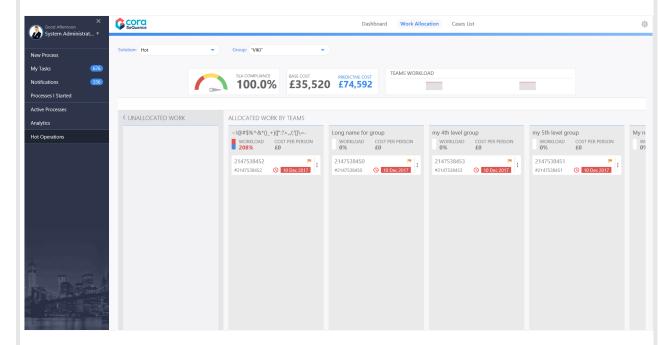

**NOTE**: This feature is not supported in SharePoint.

### Create the Application Variables

In the Administration site navigate to **Administration** > **Global Settings** > **Application Variables** > **Add New Record**.

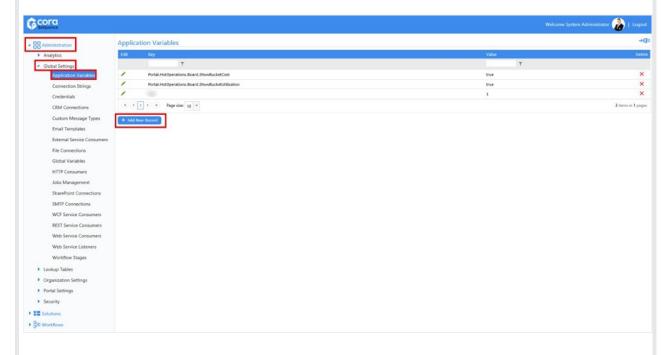

#### Define the Application Variables

- You must use these keys for each HotOperations property.
- The Values field is not case sensitive.

- You can display both properties, only one, or none.
- The default value for these keys is **True**.

| Runtime Display<br>Name | Key | Values                                                                                                   |
|-------------------------|-----|----------------------------------------------------------------------------------------------------|
| Cost Per Person         |     | <ul> <li>To display this property, value = True</li> <li>To hide this property, value = False</li> </ul> |
| Workload                |     | <ul> <li>To display this property, value = True</li> <li>To hide this property, value = False</li> </ul> |

# Workload and Cost Per Person = True

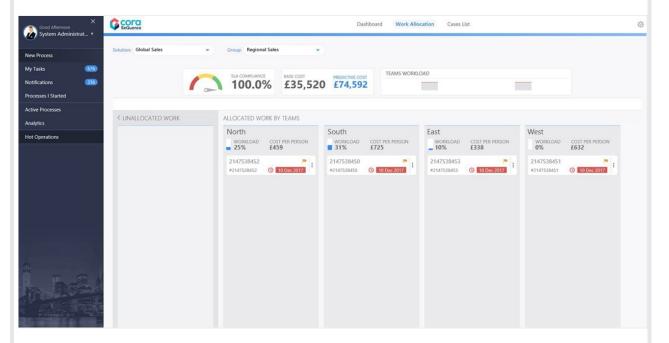

Workload and Cost Per Person = False

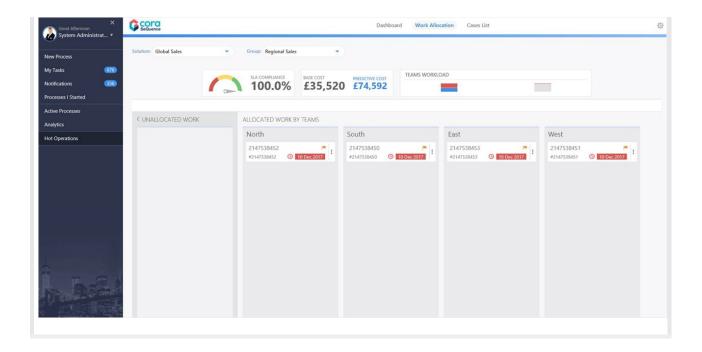